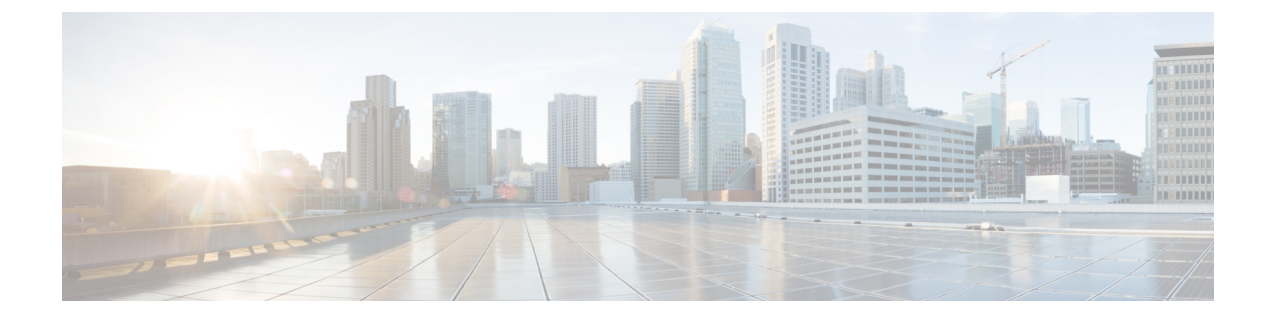

# グローバル テーブルから **VRF** テーブルへ の **IP** プレフィックスのインポートに対す る **BGP** サポート

グローバル テーブルから VRF テーブルへの IP プレフィックスのインポートに対する BGP サ ポート機能により、インポート ルート マップを使用して、IPv4 ユニキャスト プレフィックス をグローバル ルーティング テーブルから VPN ルーティング/転送(VRF)インスタンス テー ブルにインポートする機能が追加されます。

- [機能情報の確認](#page-0-0) (1 ページ)
- グローバル テーブルから VRF テーブルへの IP プレフィックス [インポートに対する](#page-1-0) BGP [サポートの前提条件](#page-1-0) (2 ページ)
- グローバル テーブルから VRF テーブルへの IP プレフィックス [インポートに対する](#page-1-1) BGP [サポートの制限事項](#page-1-1) (2 ページ)
- グローバルテーブルからVRFテーブルへのIP[プレフィックスのインポートに対する](#page-2-0)BGP [サポートに関する情報](#page-2-0) (3 ページ)
- グローバル テーブルから VRF テーブルへの IP [プレフィックスのインポート方法](#page-3-0) (4 [ページ\)](#page-3-0)
- グローバル テーブルから VRF テーブルへの IP プレフィックス [インポートに対する](#page-10-0) BGP [サポートの設定例](#page-10-0) (11 ページ)
- 内部 BGP [機能に関する追加情報](#page-11-0) (12 ページ)
- グローバル テーブルから VRF テーブルへの IP プレフィックス [インポートに対する](#page-13-0) BGP [サポートの機能情報](#page-13-0) (14 ページ)

## <span id="page-0-0"></span>機能情報の確認

ご使用のソフトウェアリリースでは、このモジュールで説明されるすべての機能がサポートさ れているとは限りません。最新の機能情報および警告については、「Bug [Search](http://www.cisco.com/cisco/psn/bssprt/bss) Tool」および ご使用のプラットフォームおよびソフトウェア リリースのリリース ノートを参照してくださ い。このモジュールに記載されている機能の詳細を検索し、各機能がサポートされているリ

リースのリストを確認する場合は、このモジュールの最後にある機能情報の表を参照してくだ さい。

プラットフォームのサポートおよびシスコ ソフトウェア イメージのサポートに関する情報を 検索するには、CiscoFeature Navigator を使用します。CiscoFeature Navigator にアクセスするに は、[www.cisco.com/go/cfn](http://www.cisco.com/go/cfn) に移動します。Cisco.com のアカウントは必要ありません。

# <span id="page-1-0"></span>グローバルテーブルから**VRF**テーブルへの**IP**プレフィッ クス インポートに対する **BGP** サポートの前提条件

- ボーダー ゲートウェイ プロトコル (BGP) ピアリング セッションが確立されている必要 があります。
- (分散プラットフォーム用の)CEF または dCEF が、参加しているすべてのルータで有効 になっている必要があります。

## <span id="page-1-1"></span>グローバルテーブルから**VRF**テーブルへの**IP**プレフィッ クス インポートに対する **BGP** サポートの制限事項

- この機能で VRF にインポートできるのは、IPv4 ユニキャストおよびマルチキャストのプ レフィックスだけです。
- グローバル ルーティング テーブルから IPv4 プレフィックスをインポートするために、 ルータごとに最大 5 つの VRF インスタンスを作成できます。
- この機能を使用して VRF にインポートされた IPv4 プレフィックスは、VPNv4 VRF にイ ンポートできません。
- グローバル プレフィックスは、この機能で BGP VRF テーブルにインポートできるよう に、BGP テーブル内にある必要があります。
- この機能を使用して VRF にインポートされた IPv4 プレフィックスは、2 番目の VPNv4 VRF にはインポートできません。

# <span id="page-2-0"></span>グローバルテーブルから**VRF**テーブルへの**IP**プレフィッ クスのインポートに対する **BGP** サポートに関する情報

### **IPv4** プレフィックスから **VRF** へのインポート

グローバル テーブルから VRF テーブルへの IP プレフィックスのインポートに対する BGP サ ポート機能により、インポート ルート マップを使用して、IPv4 ユニキャスト プレフィックス をグローバル ルーティング テーブルからバーチャル プライベート ネットワーク(VPN)ルー ティング/転送(VRF)インスタンス テーブルにインポートする機能が追加されます。この機 能により VRF インポート マップ設定の機能が拡張され、標準コミュニティに基づいて IPv4 プ レフィックスを VRF にインポートできるようになります。IPv4 ユニキャスト プレフィックス および IPv4 マルチキャスト プレフィックスの両方がサポートされています。マルチプロトコ ルラベルスイッチング (MPLS) またはルートターゲット (インポートまたはエクスポート) コンフィギュレーションは不要です。

IP プレフィックスは、標準のシスコ フィルタリング メカニズムでインポート マップの一致基 準として定義されます。たとえば、IP アクセス リスト、IP プレフィックス リスト、または IP as-path フィルタを作成して IP プレフィックスまたは IP プレフィックス範囲を定義した後、 ルート マップ内で 1 つ以上のプレフィックスに match 句の処理が行われます。ルート マップ を通過するプレフィックスは、インポート マップ コンフィギュレーションごとに指定された VRF にインポートされます。

### ブラック ホール ルーティング

グローバル テーブルから VRF テーブルへの IP プレフィックスのインポートに対する BGP サ ポート機能は、ブラック ホール ルーティング(BHR)をサポートするように設定できます。 BHR は、管理者が、トラフィックをデッド インターフェイスや調査用の情報を収集するよう に設計されたホストにダイナミックルーティングを行い、ネットワークへの攻撃の影響を軽減 することによって、不正な送信元からのトラフィックやサービス妨害(DoS)攻撃により生成 されたトラフィックなどの望ましくないトラフィックをブロックできる方法です。プレフィッ クスが検索され、許可されていない送信元から届いたパケットがASICによってラインレート でブラックホール化されます。

### グローバル トラフィックの分類

グローバル テーブルから VRF テーブルへの IP プレフィックスのインポートに対する BGP サ ポート機能は、実際の位置またはサービス クラスに基づいてグローバル IP トラフィックを分 類するために使用できます。トラフィックは、管理ポリシーに基づいて分類された後、異なる VRF にインポートされます。たとえば、大学のキャンパスでは、ネットワーク トラフィック は、大学ネットワークと寄宿舎ネットワークのトラフィック、学生ネットワークと学部ネット ワーク、またはマルチキャスト トラフィック専用のネットワークに分割できます。管理ポリ シーに従ってトラフィックが分割された後、ルーティング決定は、ポリシーベースルーティン

グを使用した MPLS VPN--VRF 選択機能、または送信元 IP アドレスに基づく MPLS VPN--VRF 選択機能で設定できます。

### ユニキャスト リバース パス フォワーディング

ユニキャストリバース パス転送(ユニキャスト RPF)は、グローバル テーブルから VRF テー ブルへの IP プレフィックスのインポートに対する BGP サポートを使用して任意で設定できま す。ユニキャスト RPF は、送信元アドレスが転送情報ベース (FIB) 内にあることを確認する ために使用されます。**ip verify unicast vrf** コマンドはインターフェイス コンフィギュレーショ ン モードで設定され、各 VRF で有効化されます。このコマンドには、ユニキャスト RPF 確認 の後にトラフィックが転送されるかドロップされるかを判断するために使用される**permit**キー ワードおよび **deny** キーワードがあります。

## <span id="page-3-0"></span>グローバルテーブルから**VRF**テーブルへの**IP**プレフィッ クスのインポート方法

### インポートする **IPv4 IP** プレフィックスの定義

IPv4 ユニキャストまたは IPv4 マルチキャストのプレフィックスは、標準のシスコ フィルタリ ング メカニズムを使用して、インポート ルート マップの一致基準として定義されます。この 作業では、IP アクセス リストおよび IP プレフィックス リストを使用します。

### 手順の概要

- **1. enable**
- **2. configure terminal**
- **3. access-list** *access-list-number* {**deny** | **permit**} *source* [*source-wildcard*] [**log**]
- **4. ip prefix-list** *prefix-list-name* [**seq** *seq-value*] {**deny** *network***/***length* | **permit** *network***/***length*} [**ge** *ge-value*] [**le** *le-value*]

### 手順の詳細

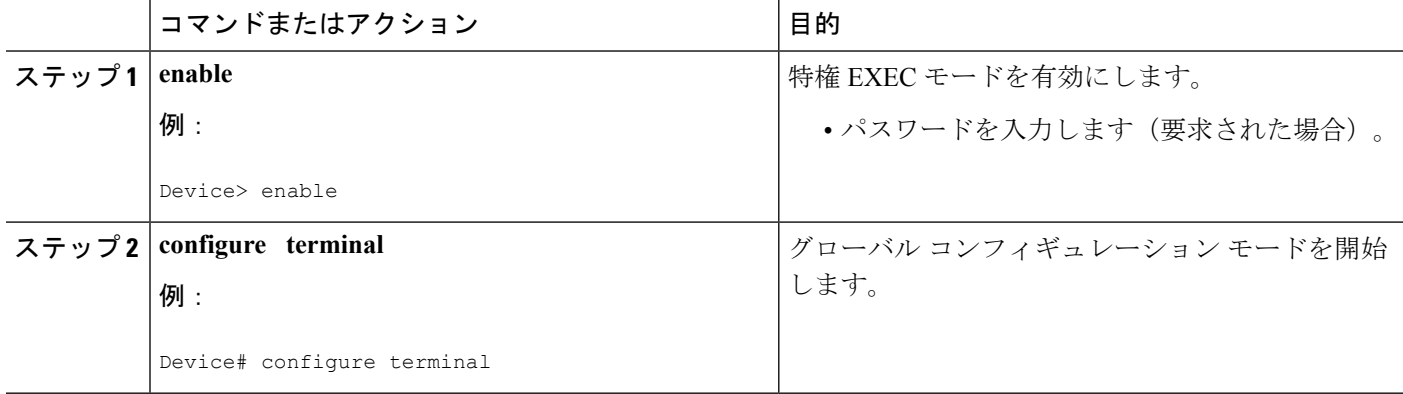

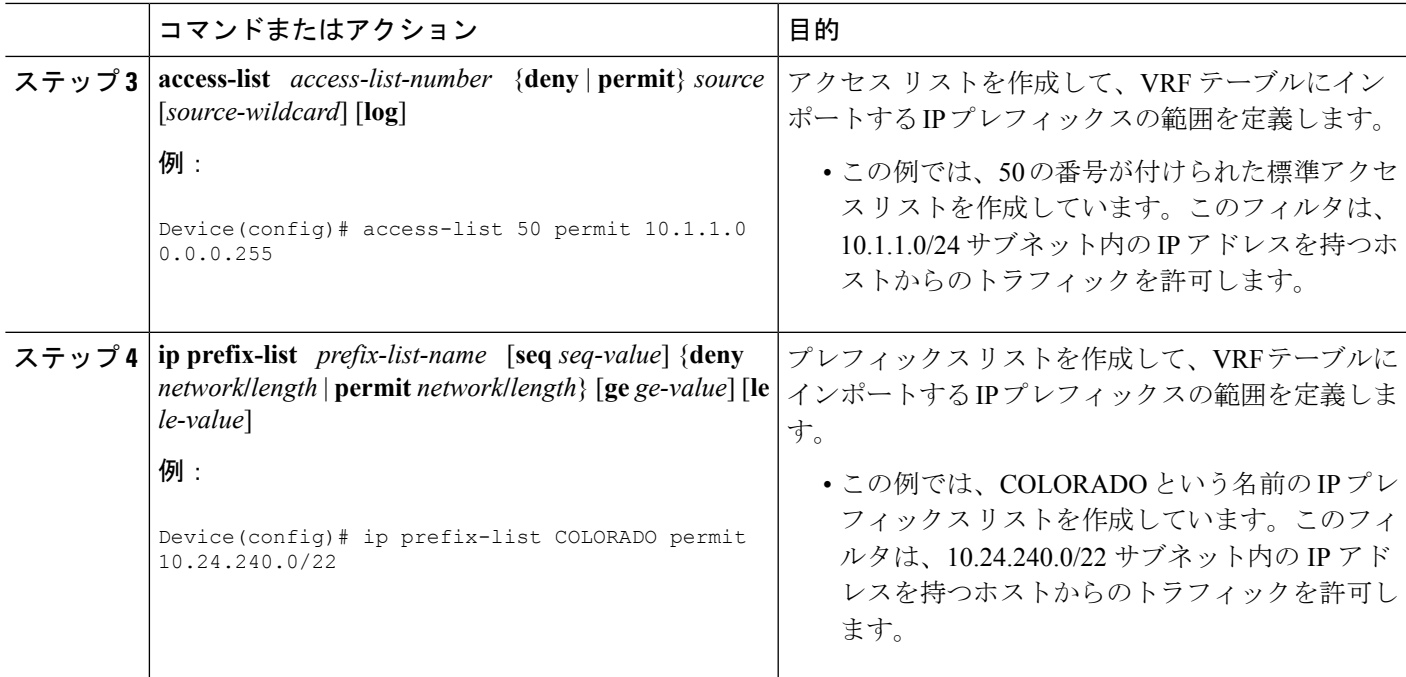

### **VRF** およびインポート ルート マップの作成

インポートに対して定義された IP プレフィックスは、その後、ルート マップ内で match 句の 処理が行われます。ルート マップを通過する IP プレフィックスは、VRF にインポートされま す。グローバル ルーティング テーブルから IPv4 プレフィックスをインポートするために、 ルータごとに最大 5 つの VRF を設定できます。デフォルトでは、VRF あたり最大 1000 プレ フィックスをインポートできます。この制限は、VRF ごとに 1 ~ 2,147,483,647 プレフィック スの範囲で変更できます。プレフィックス インポート制限を 1000 よりも大きくする場合は注 意してください。ルータが過剰な量のプレフィックスをインポートするように設定すると、正 常なルータの正常な動作が中断する場合があります。

MPLS コンフィギュレーションもルート ターゲット (インポートまたはエクスポート)コン フィギュレーションも必要ありません。

インポート アクションは、新しいルーティング アップデートが受信されたとき、またはルー トが除去されたときにトリガーされます。最初のBGPアップデート期間中は、BGPがコンバー ジェンスをより迅速に実行できるように、インポート アクションが延期されます。BGP がコ ンバージェンスを実行すると、インクリメンタル BGP アップデートがただちに評価されて、 認定されたプレフィックスが受信と同時にインポートされます。

次の syslog メッセージが、グローバル テーブルから VRF テーブルへの IP プレフィックスのイ ンポートに対する BGP サポート機能で導入されました。このメッセージは、ユーザ定義の制 限よりも多くのプレフィックスがインポートで使用できる場合に表示されます。

00:00:33: %BGP-3-AFIMPORT\_EXCEED: IPv4 Multicast prefixes imported to multicast vrf exceed the limit 2

プレフィックス制限を増やすか、またはインポート ルート マップ フィルタを微調整すると、 候補ルートの数を削減できます。

$$
\overset{\textcircled{\footnotesize{}}}{\longrightarrow}
$$

(注)

- この機能で VRF にインポートできるのは、IPv4 ユニキャストおよびマルチキャストのプ レフィックスだけです。
	- グローバル ルーティング テーブルから IPv4 プレフィックスをインポートするために、 ルータごとに最大 5 つの VRF インスタンスを作成できます。
	- この機能を使用して VRF にインポートされた IPv4 プレフィックスは、VPNv4 VRF にイ ンポートできません。

手順の概要

- **1. enable**
- **2. configure terminal**
- **3. ip vrf** *vrf-name*
- **4. rd** *route-distinguisher*
- **5. import ipv4** {**unicast** | **multicast**} [ *prefix-limit*] **map** *route-map*
- **6. exit**
- **7. route-map** *map-tag* [**permit** | **deny**] [*sequence-number*]
- **8. match ip address** {*acl-number* [*acl-number* | *acl-name*] | *acl-name* [*acl-name* | *acl-number*] | **prefix-list** *prefix-list-name* [*prefix-list-name*]}
- **9. end**

### 手順の詳細

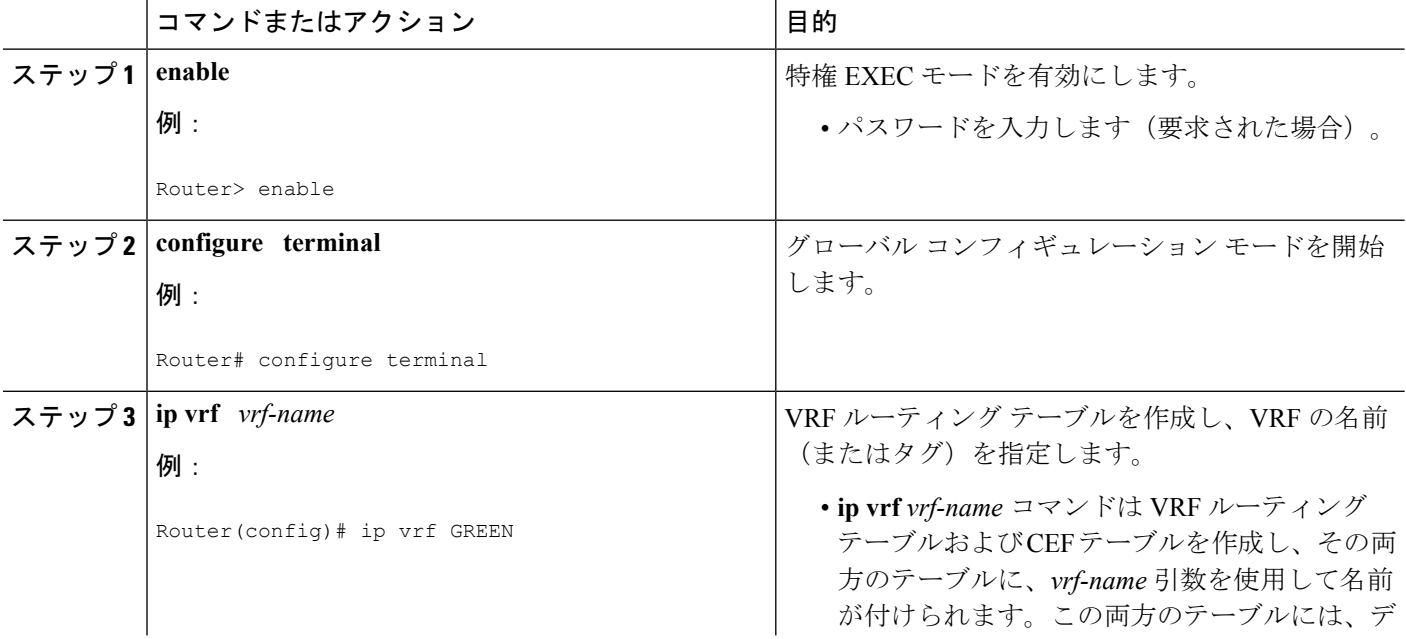

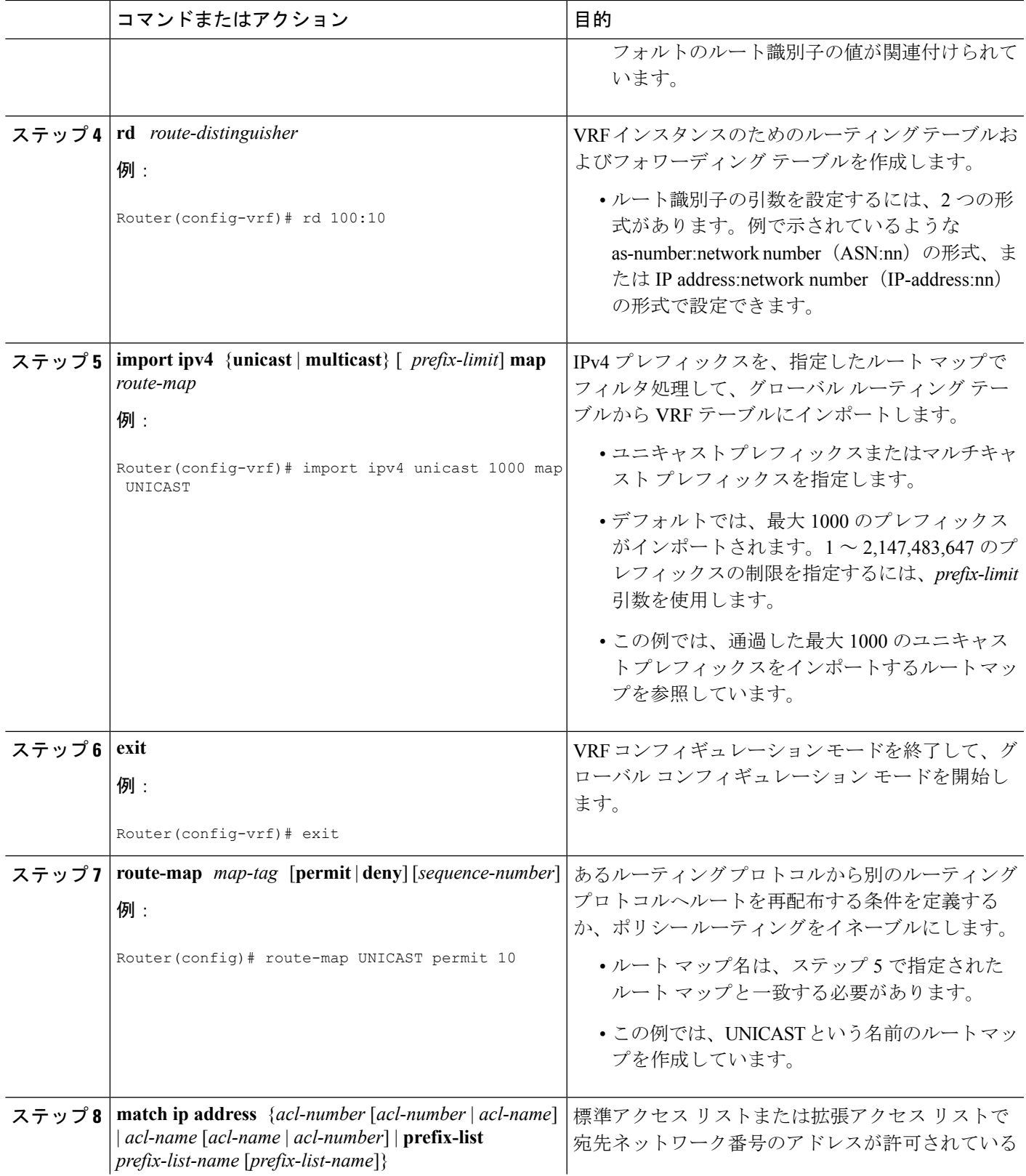

I

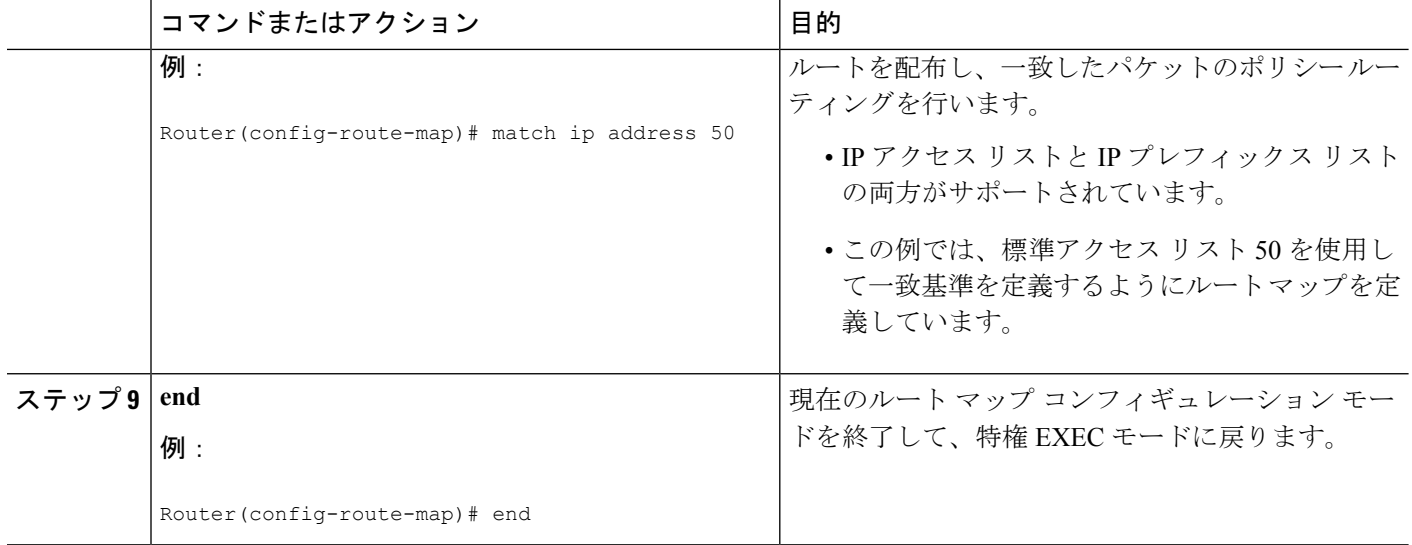

## 入力インターフェイスのフィルタリング

グローバル テーブルから VRF テーブルへの IP プレフィックスのインポートに対する BGP サ ポート機能は、グローバルに、またはインターフェイス単位で設定できます。性能を最大限に 高めるために、この機能を入力インターフェイスだけに適用することを推奨します。

#### 手順の概要

- **1. enable**
- **2. configure terminal**
- **3. interface** *type number* [*name-tag*]
- **4. ip policy route-map** *map-tag*
- **5. ip verify unicast vrf** *vrf-name* {**deny** | **permit**}
- **6. end**

#### 手順の詳細

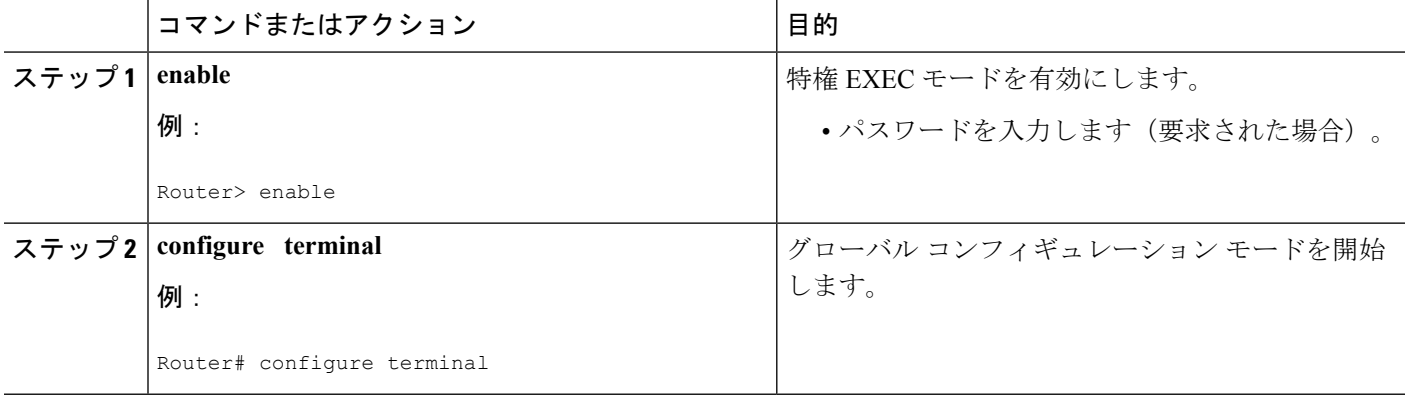

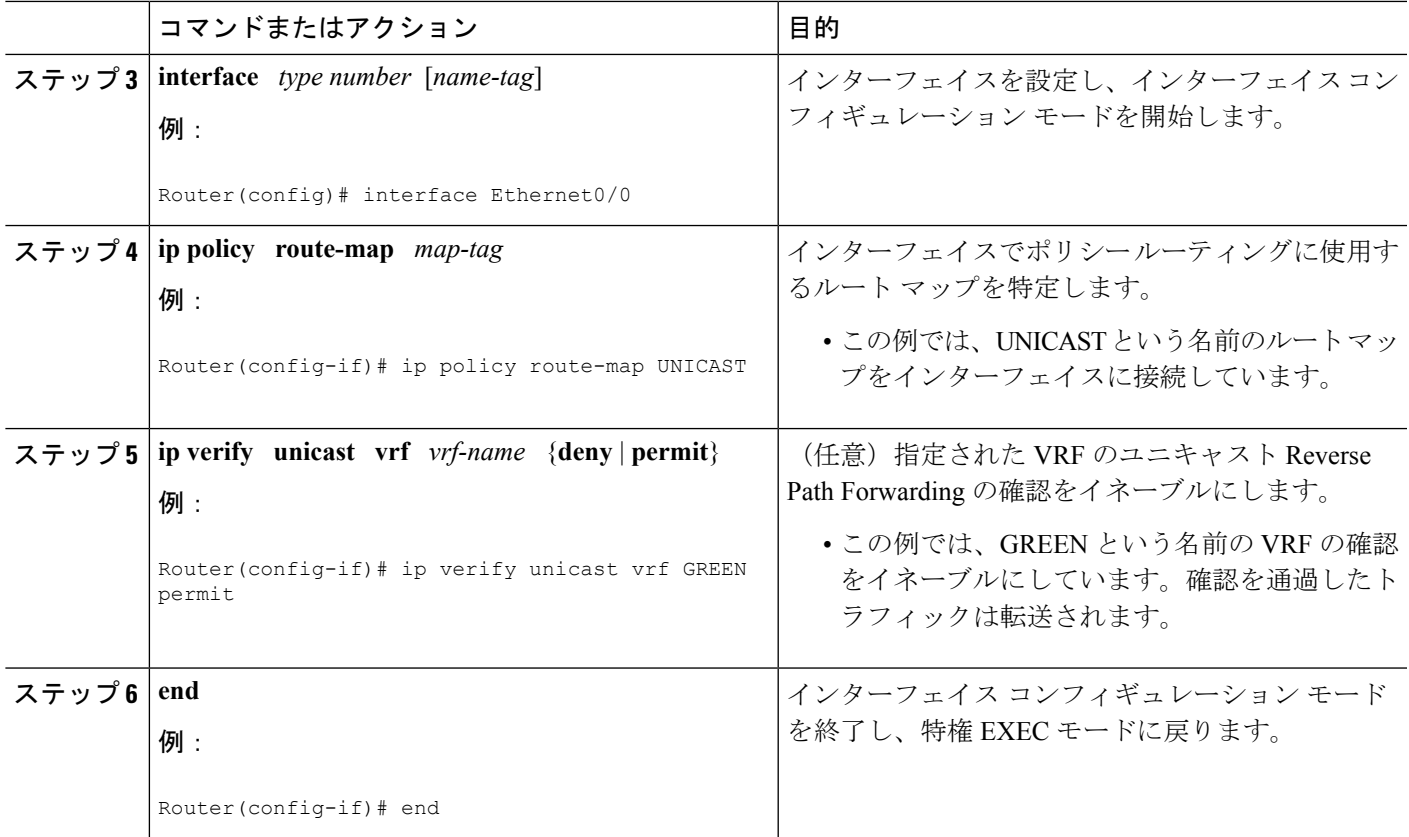

## グローバル **IP** プレフィックス インポートの確認

グローバル テーブルから VRF テーブルへの IP プレフィックスのインポートに対する BGP サ ポート機能で設定された VRF に関する情報を表示し、指定した VRF テーブルにグローバル IP プレフィックスがインポートされていることを確認するには、次の手順を実行します。

#### 手順の概要

### **1. enable**

- **2. show ip bgp vpnv4** {**all** | **rd** *route-distinguisher* | **vrf** *vrf-name*}
- **3. show ip vrf** [**brief** | **detail** | **interfaces** | **id**] [*vrf-name*]

#### 手順の詳細

### ステップ **1 enable**

特権 EXEC モードを有効にします。パスワードを入力します(要求された場合)。

例:

Device# **enable**

#### ステップ **2 show ip bgp vpnv4** {**all** | **rd** *route-distinguisher* | **vrf** *vrf-name*}

VPN アドレス情報を BGP テーブルから表示します。出力には、インポート ルート マップ、トラフィック タイプ(ユニキャストまたはマルチキャスト)、デフォルトまたはユーザ定義のプレフィックスインポー ト制限、インポートされた実際のプレフィックスの数、および個別のインポートプレフィックスエントリ が表示されます。

#### 例:

#### Device# **show ip bgp vpnv4 all**

```
BGP table version is 15, local router ID is 10.1.1.1
Status codes: s suppressed, d damped, h history, * valid, > best, i - internal,
          S Stale
Origin codes: i - IGP, e - EGP, ? - incomplete
 Network Next Hop Metric LocPrf Weight Path
Route Distinguisher: 100:1 (default for vrf academic)
Import Map: ACADEMIC, Address-Family: IPv4 Unicast, Pfx Count/Limit: 6/1000
*> 10.50.1.0/24 172.17.2.2 0 2 3 ?
*> 10.50.2.0/24 172.17.2.2 0 2 3 ?<br>*> 10.50.3.0/24 172.17.2.2 0 2 3 ?
*> 10.50.3.0/24 172.17.2.2 0 2 3 ?
*> 10.60.1.0/24 172.17.2.2 0 2 3 ?
*> 10.60.2.0/24 172.17.2.2 0 2 3 ?
*> 10.60.3.0/24 172.17.2.2 0 2 3 ?
Route Distinguisher: 200:1 (default for vrf residence)
Import Map: RESIDENCE, Address-Family: IPv4 Unicast, Pfx Count/Limit: 3/1000
*> 10.30.1.0/24    172.17.2.2    0    0    0    1    0
*> 10.30.2.0/24 172.17.2.2 0 0 2 i<br>*> 10.30.3.0/24 172.17.2.2 0 0 2 i
*> 10.30.3.0/24 172.17.2.2 0 0 2 i
Route Distinguisher: 300:1 (default for vrf BLACKHOLE)
Import Map: BLACKHOLE, Address-Family: IPv4 Unicast, Pfx Count/Limit: 3/1000
*> 10.40.1.0/24 172.17.2.2 0 0 2 i
*> 10.40.2.0/24 172.17.2.2 0 0 2 i<br>*> 10.40.3.0/24 172.17.2.2 0 0 2 i
*> 10.40.3.0/24 172.17.2.2 0 0 2 i
Route Distinguisher: 400:1 (default for vrf multicast)
Import Map: MCAST, Address-Family: IPv4 Multicast, Pfx Count/Limit: 2/2
*> 10.70.1.0/24 172.17.2.2 0 0 2 i
*> 10.70.2.0/24 172.17.2.2 0 0 2 i
```
#### ステップ **3 show ip vrf** [**brief** | **detail** | **interfaces** | **id**] [*vrf-name*]

定義された VRF、および関連付けられたインターフェイスを表示します。出力には、インポート ルート マップ、トラフィックタイプ(ユニキャストまたはマルチキャスト)、およびデフォルトまたはユーザ定 義のプレフィックス インポート リミットが表示されています。次の例では、UNICAST という名前のイン ポート ルート マップが IPv4 ユニキャスト プレフィックスをインポートしており、プレフィックス イン ポート リミットが 1000 であることを示します。

#### 例:

#### Device# **show ip vrf detail**

```
VRF academic; default RD 100:10; default VPNID <not set>
VRF Table ID = 1
 No interfaces
 Connected addresses are not in global routing table
 Export VPN route-target communities
   RT:100:10
  Import VPN route-target communities
   RT:100:10
```
Import route-map for ipv4 unicast: UNICAST (prefix limit: 1000) No export route-map

# <span id="page-10-0"></span>グローバルテーブルから**VRF**テーブルへの**IP**プレフィッ クス インポートに対する **BGP** サポートの設定例

## 例:グローバル テーブルから **VRF** テーブルへの **IP** プレフィックスの インポート

次に、IP プレフィックス リストとルート マップを使用して、ユニキャスト プレフィックス を、*green* という名前の VRF にインポートする例を示します。

この例は、グローバル コンフィギュレーション モードで開始します。

```
!
ip prefix-list COLORADO seq 5 permit 10.131.64.0/19
ip prefix-list COLORADO seq 10 permit 172.31.2.0/30
ip prefix-list COLORADO seq 15 permit 172.31.1.1/32
!
ip vrf green
rd 200:1
import ipv4 unicast map UNICAST
route-target export 200:10
route-target import 200:10
!
exit
!
route-map UNICAST permit 10
match ip address prefix-list COLORADO
!
 exit
```
### 例:**VRF** テーブルへの **IP** プレフィックス インポートの確認

**show ipvrf**コマンドまたは**show ipbgpvpnv4**コマンドを使用すると、プレフィックスがグロー バル ルーティング テーブルから VRF テーブルにインポートされていることを確認できます。

次の出力例では、UNICAST という名前のインポート ルート マップが IPv4 ユニキャスト プレ フィックスをインポートしており、プレフィックス インポート制限が 1000 であることを示し ます。

Device# **show ip vrf detail**

```
VRF green; default RD 200:1; default VPNID <not set>
  Interfaces:
   Se2/0
VRF Table ID = 1
  Export VPN route-target communities
```

```
RT:200:10
  Import VPN route-target communities
   RT:200:10
  Import route-map for ipv4 unicast: UNICAST (prefix limit: 1000)
  No export route-map
  VRF label distribution protocol: not configured
 VRF label allocation mode: per-prefix
VRF red; default RD 200:2; default VPNID <not set>
  Interfaces:
   S = 3/0VRF Table ID = 2
  Export VPN route-target communities
   RT:200:20
  Import VPN route-target communities
   RT:200:20
 No import route-map
  No export route-map
  VRF label distribution protocol: not configured
 VRF label allocation mode: per-prefix
```
次の出力例は、インポート ルート マップ名、プレフィックス インポート制限、インポートさ れたプレフィックスの実際の数、および個別のインポート エントリを示します。

#### Device# **show ip bgp vpnv4 all**

```
BGP table version is 18, local router ID is 10.131.127.252
Status codes: s suppressed, d damped, h history, * valid, > best, i - internal,
          r RIB-failure, S Stale
Origin codes: i - IGP, e - EGP, ? - incomplete
 Network Next Hop Metric LocPrf Weight Path
Route Distinguisher: 200:1 (default for vrf green)
Import Map: UNICAST, Address-Family: IPv4 Unicast, Pfx Count/Limit: 1/1000
*>i10.131.64.0/19 10.131.95.252 0 100 0 i
*> 172.16.1.1/32 172.16.2.1 0 32768 i
*> 172.16.2.0/30 0.0.0.0 0 32768 i
*>i172.31.1.1/32 10.131.95.252 0 100 0 i
*>i172.31.2.0/30 10.131.95.252 0 100 0 i
Route Distinguisher: 200:2 (default for vrf red)
*> 172.16.1.1/32 172.16.2.1 0 32768 i
*> 172.16.2.0/30 0.0.0.0 0 32768 i
*>i172.31.1.1/32 10.131.95.252 0 100 0 i
*>i172.31.2.0/30
```
## <span id="page-11-0"></span>内部 **BGP** 機能に関する追加情報

#### 関連資料

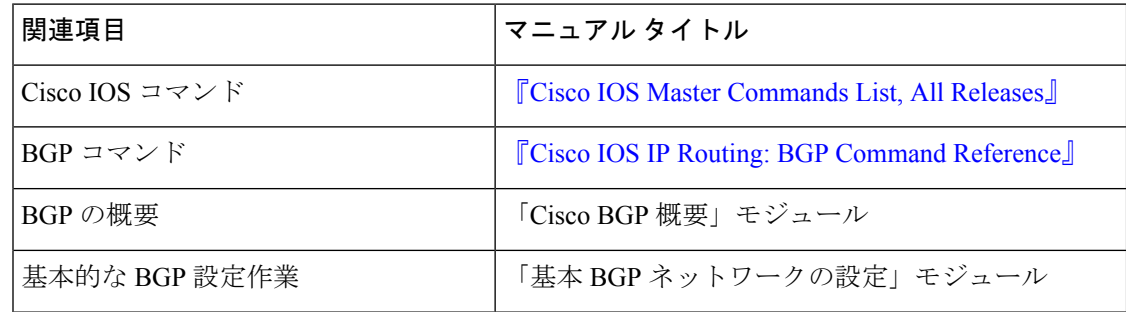

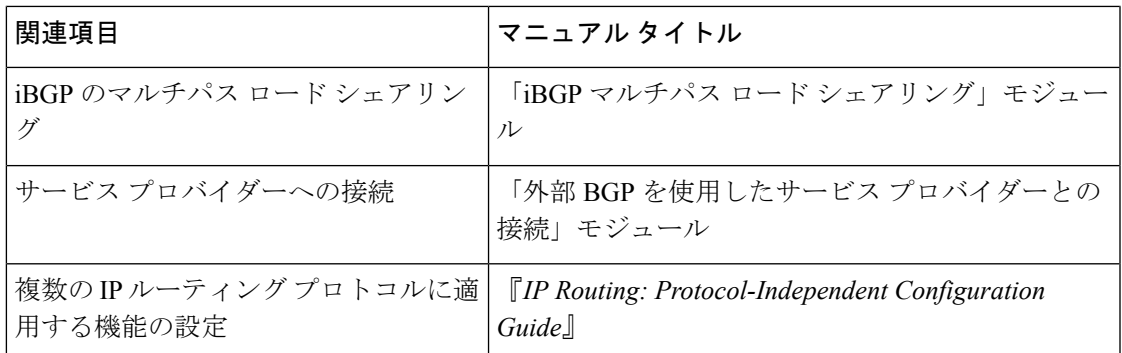

### **RFC**

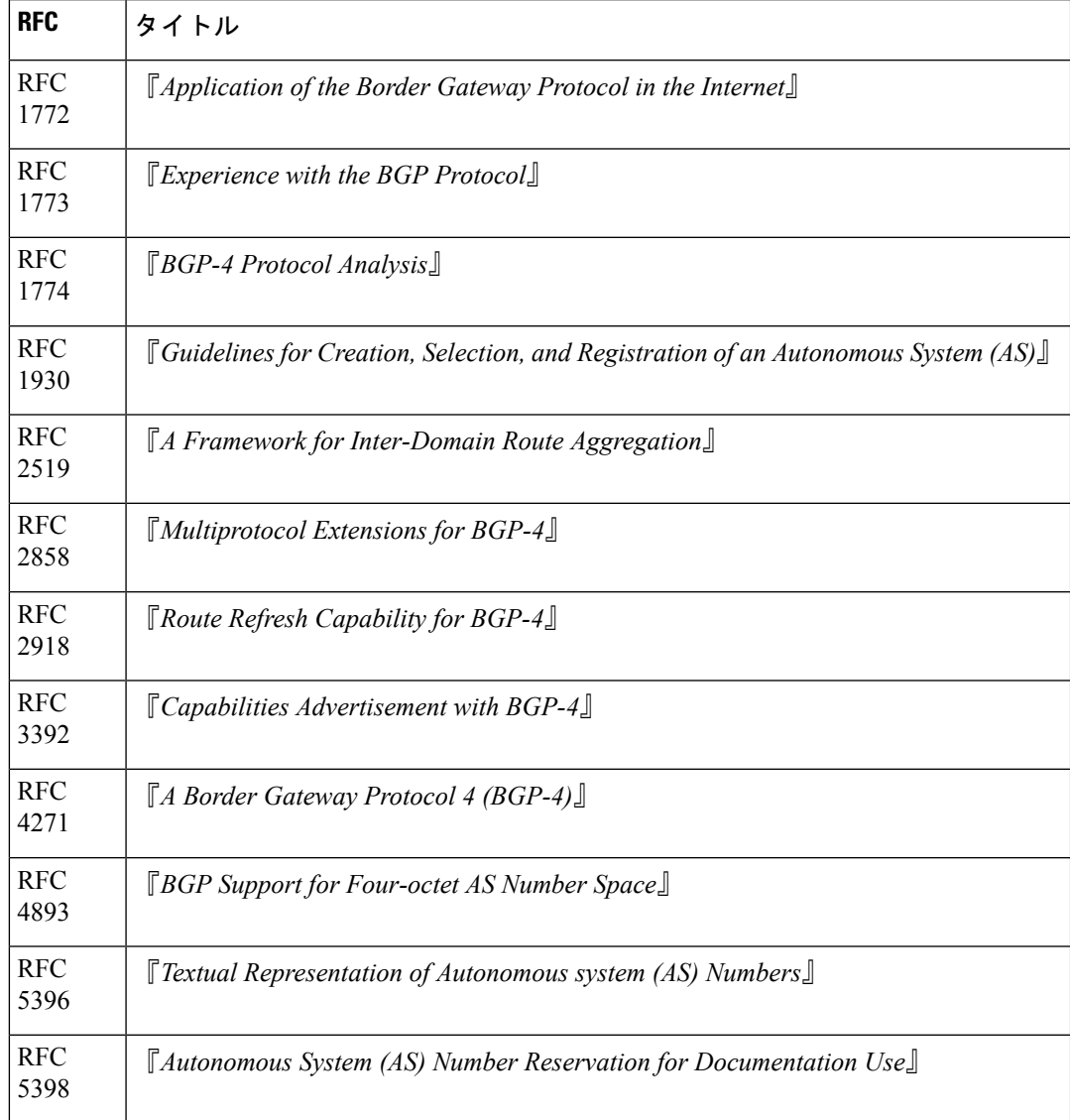

シスコのテクニカル サポート

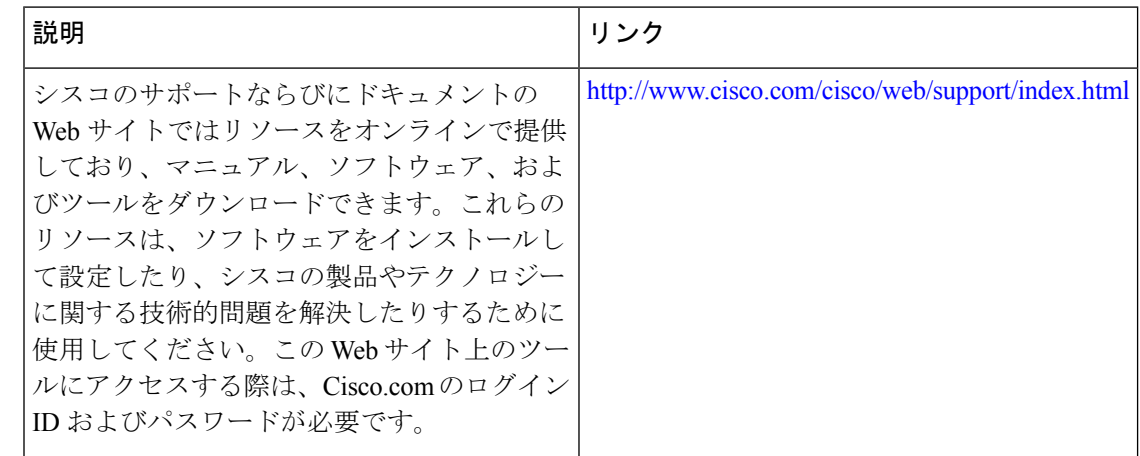

# <span id="page-13-0"></span>グローバルテーブルから**VRF**テーブルへの**IP**プレフィッ クス インポートに対する **BGP** サポートの機能情報

次の表に、このモジュールで説明した機能に関するリリース情報を示します。この表は、ソフ トウェア リリース トレインで各機能のサポートが導入されたときのソフトウェア リリースだ けを示しています。その機能は、特に断りがない限り、それ以降の一連のソフトウェアリリー スでもサポートされます。

プラットフォームのサポートおよびシスコ ソフトウェア イメージのサポートに関する情報を 検索するには、CiscoFeature Navigator を使用します。CiscoFeature Navigator にアクセスするに は、[www.cisco.com/go/cfn](http://www.cisco.com/go/cfn) に移動します。Cisco.com のアカウントは必要ありません。

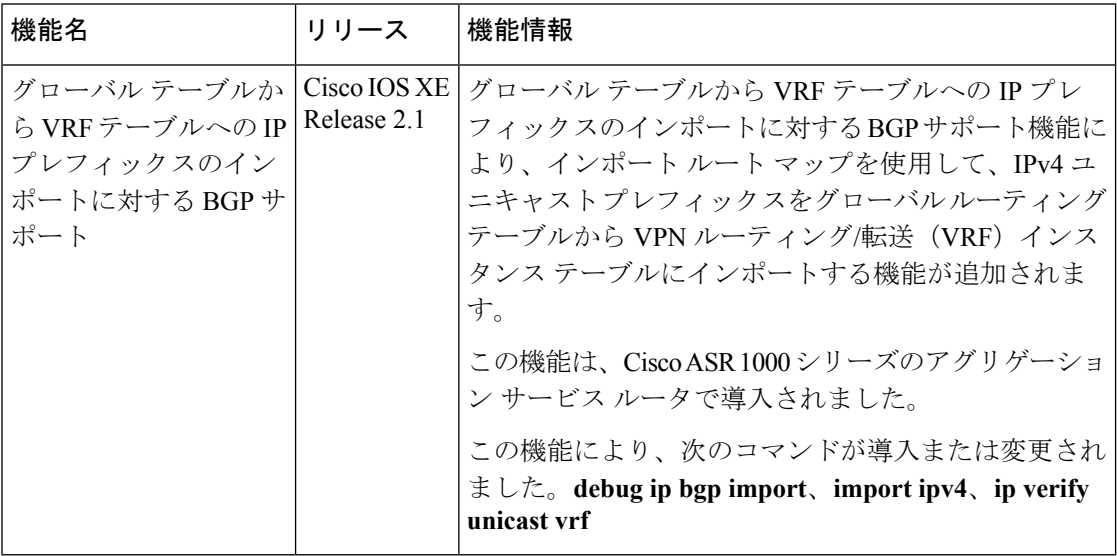

表 **<sup>1</sup> :** グローバル テーブルから **VRF** テーブルへの **IP** プレフィックス インポートに対する **BGP** サポートの機能情報